[Jingwei Wang](https://cn.community.intersystems.com/user/jingwei-wang) · 28, 2021 5

## **IRIS 2021** First Look 16 Java Gateway InterSystems

InterSystems IRIS® Java Gateway Java JAR InterSystems IRIS Management Portal Java Gateway JAR ObjectScript **has proxy class** biect  $J$ ava Gateway ),  $\Gamma$  $\sim$  Java $\sim$ Gateway Java Gateway )的探索与真实的情况相混淆!本文档末尾提供的参考资料将使您对在生产中使用 Java Gateway First Look (Community Edition lnterSystems

# Java Gateway

Java Gateway InterSystems IRIS Java 2012 and Lava Java Gateway JAR Java Java InterSystems IRIS InterSystems IRIS ObjectScript Java

Java Gateway Java DbjectScript Java Gateway Java Java Wrapper class , contract the contract of the contract of the contract of the contract of the contract of the contract of the contract of the contract of the contract of the contract of the contract of the contract of the contract

# Java Gateway

 $\mathsf{J}$ ava $\mathsf{J}$ ava Gateway InterSystems IRIS InterSystems IRIS Java

[QuickStart](https://learning.intersystems.com/course/view.php?name=Java%20QS) Java

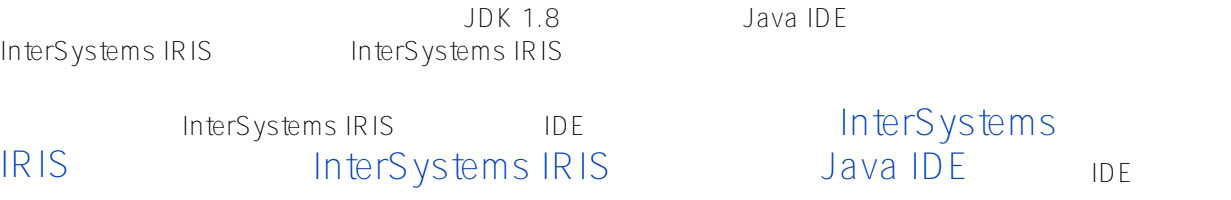

开发和互操[作性功](https://learning.intersystems.com/course/view.php?name=Java%20QS)能的在线视频演示吗?请查看 [Java](https://learning.intersystems.com/course/view.php?name=Java%20QS)

#### InterSystems IRIS

**创建 JAR 文件** IDE Java Person public class Person { public int age; public String name; //constructor public Person (int startAge, String Name) { public void setAge(int newAge) public String getName() return name; public int getAge() return age; public static void main(String []args) { Person myPerson = new Person (5, "Tom"); System.out.println(myPerson.getName()); System.out.println(myPerson.getAge()); Person.jar

### jar cf Person.jar Person.class

# Java Gateway

Java Gateway

- 1. InterSystems IRIS 1DE URL, URL, Management Portal 2. Object Gateways (System Administration > Configuration
	-

- 3. Create New External Language Servers 4. Java
- 5. JavaGatewayTest 55555

> Connectivity > External Language Servers

- 6. Save
- 7. Java Gateway Start

## **Proxy Classes**

 $\mathsf{U}\mathsf{S}\mathsf{E}\mathsf{R}$ CreateProxyClasses.cls ObjectScript JavaGatewayTest InterSystems IRIS InterSystems IRIS IDE gwyConn.&Connect  $\mathsf{USER}$ Person.jar YOUR FILEPATH **HFRF** 

#### Class JavaGatewayTestCreateProxyClasses Extends %Persistent

ClassMethod run()

// get a connection to the Java Gateway

set gwyConn = ##class(%NetRemote.Gateway).%New()

set status = gwyConn.%Connect("127.0.0.1", 55555, "USER") if \$\$\$ISERR(status) {

```
write !,"error: "_$system.OBJ.DisplayError(status) quit
```
#### // add the jar to the classpath

set classpath = ##class(%ListOfDataTypes).%New() do classpath.Insert("YOUR FILEPATH HERE")

set status = gwyConn.%AddToCurrentClassPath(classpath) if \$\$\$ISERR(status) {

write !,"error: "\_\$system.OBJ.DisplayError(status) quit

// create the proxy ObjectScript classes that correspond to the Java classes in the jar file set status = gwyConn.%Import("Person",,,,1)

if \$\$\$ISERR(status) {

write !,"error: "\_\$system.OBJ.DisplayError(status) quit

// close the connection to the Java gateway set status = gwyConn.% Disconnect()

if \$\$\$ISERR(status) {

write !,"error: "\_\$system.OBJ.DisplayError(status) quit

InterSystems Terminal run $()$ 

## do ##class(JavaGatewayTest.ManipulateObjects).run()

Name: Tom Age: 5

setting age to 100 Age: 100

现在您已经成功地完成了练习,停止您创建的 Java

Gateway Management Portal External Language Servers JavaGatewayTest S top Java Gateway Java Gateway InterSystems IRIS Java Gateway

[#Ensemble](https://cn.community.intersystems.com/tags/ensemble) [#InterSystems IRIS](https://cn.community.intersystems.com/tags/intersystems-iris)

 **源 URL:** https://cn.community.intersystems.com/post/iris-2021-%E6%8A%80%E6%9C%AF%E6%96%87%E6%A 1%A3-first-look-16-java-%E7%BD%91%E5%85%B3%EF%BC%88gateway%EF%BC%89%E5%92%8Cintersyste ms-%E4%BA%A7%E5%93%81